## *D51. Vektorová grafika 7. Plagát.*

Text na krivke (ceste). Importovať obrázok.

**Úloha 1.** Napíšte nejaké zaujímavé slovo. Zväčšite ho podľa potreby. Nakreslite ľubovoľnú krivku, na ktorú chcete text umiestniť. Vyberte text aj krivku a v menu **Text/Umiestniť na cestu.**  V prípade, že text sa umiestnil na opačnú stranu krivky, vyberte v menu **Cesta/Obrátiť smer**. Po úpravách nastavíme pre krivku ťah priesvitný (krytie 0 %) a obrázok je hotový. Súbor uložte pod názvom *priezvisko\_text6.svg*.

**Úloha 2.** Vytvorte pečiatku podľa vášho návrhu. *Priezvisko\_peciatka.svg.*

**Úloha 3.** Vytvorte pozvánku na večer s vašimi priateľmi podľa vášho návrhu. Podkladom bude ľubovoľný obrázok (rastrový, fotografia, upraviť na cca1024x768), ktorý bude súvisieť s témou večera. Názov večera, meno pozývajúceho, dátum, miesto a všetky body programu (min. 3 body programu) budú na krivke. Preto si vyberte obrázok, kde je jasná línia krivky. (viď. ukážky – kruhová sukňa, tvar gitary, ...) Súbor uložte pod názvom *Priezvisko\_pozvanka na ....... vecer.svg.*

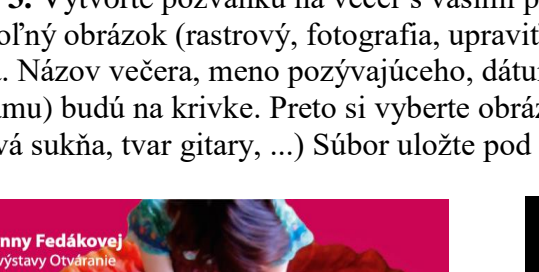

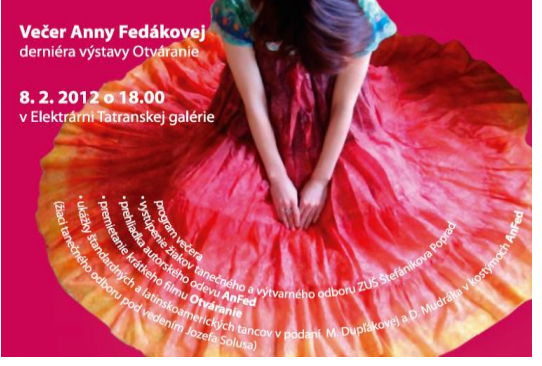

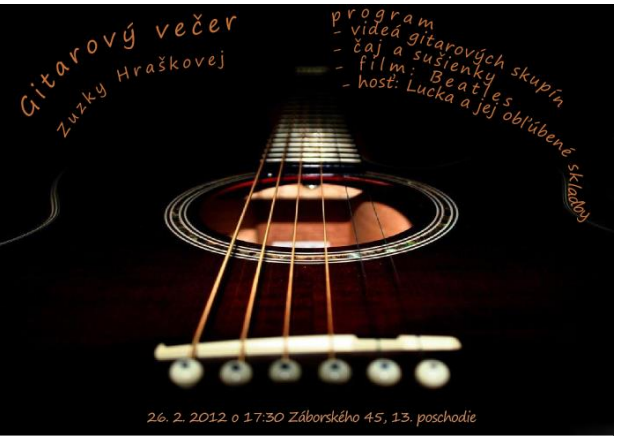

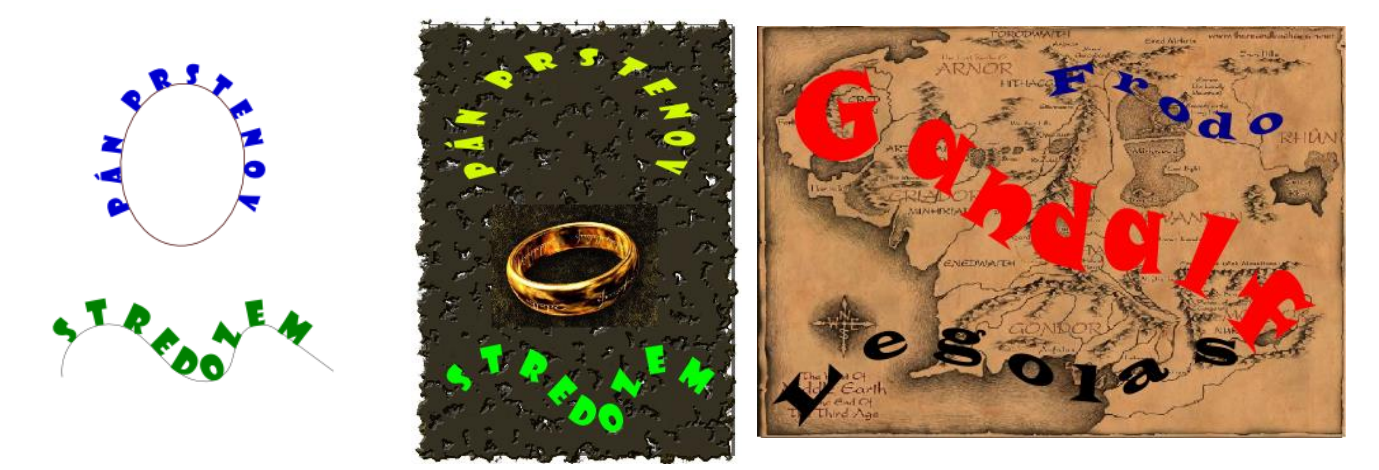

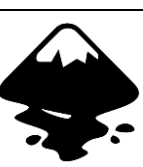

Pre inšpiráciu: [31 tutoriálov pre Inkscape](http://www.unixmen.com/31-best-tutorials-of-inkscape/) [13 ďalších tutoriálov pre Inkscape](http://www.techdrivein.com/2010/10/13-beautiful-inkscape-tutorials-for.html) [6 tipu pro Inkscape](https://www.youtube.com/watch?v=qiuhGwYgqKQ) [potkan](https://dark-vision.cz/item/kreslim-potkanka-v-inkscape/)

[http://www.fordesigner.com/maps//9764-0.htm](http://www.fordesigner.com/maps/9764-0.htm) <http://cz.123rf.com/>